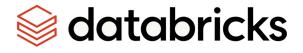

# **Databricks JDBC Driver**

Installation and Configuration Guide

Version 2.6.36 October 2023

## Copyright

This document was released in October 2023.

Copyright ©2014-2023 Magnitude Software, Inc., an insightsoftware company. All rights reserved.

No part of this publication may be reproduced, stored in a retrieval system, or transmitted, in any form or by any means, electronic, mechanical, photocopying, recording, or otherwise, without prior written permission from Magnitude, Inc.

The information in this document is subject to change without notice. Magnitude, Inc. strives to keep this information accurate but does not warrant that this document is error-free.

Any Magnitude product described herein is licensed exclusively subject to the conditions set forth in your Magnitude license agreement.

Simba, the Simba logo, SimbaEngine, and Simba Technologies are registered trademarks of Simba Technologies Inc. in Canada, the United States and/or other countries. All other trademarks and/or servicemarks are the property of their respective owners.

All other company and product names mentioned herein are used for identification purposes only and may be trademarks or registered trademarks of their respective owners.

Information about the third-party products is contained in a third-party-licenses.txt file that is packaged with the software.

#### **Contact Us**

Magnitude Software, Inc.

www.magnitude.com

## About This Guide

## Purpose

The *Databricks JDBC Driver Installation and Configuration Guide* explains how to install and configure the Databricks JDBC Driver on all supported platforms. The guide also provides details related to features of the connector.

## Audience

The guide is intended for end users of the Databricks JDBC Driver.

## **Knowledge Prerequisites**

To use the Databricks JDBC Driver, the following knowledge is helpful:

- Familiarity with the platform on which you are using the Databricks JDBC Driver
- Ability to use the data store to which the Databricks JDBC Driver is connecting
- An understanding of the role of JDBC technologies in connecting to a data store
- Experience creating and configuring JDBC connections
- Exposure to SQL

## **Document Conventions**

Italics are used when referring to book and document titles.

**Bold** is used in procedures for graphical user interface elements that a user clicks and text that a user types.

Monospace font indicates commands, source code or contents of text files.

#### Note:

A text box with a pencil icon indicates a short note appended to a paragraph.

#### A Important:

A text box with an exclamation mark indicates an important comment related to the preceding paragraph.

## Contents

| About the Databricks JDBC Driver                                                                                                    | 7                                                              |
|----------------------------------------------------------------------------------------------------|----------------------------------------------------------------|
| System Requirements                                                                                                    | 8                                                              |
| Databricks JDBC Driver Files                                                                                                    | 9                                                              |
| Installing and Using the Databricks JDBC Driver<br>Referencing the JDBC Connector Libraries<br>Registering the Connector Class<br>Building the Connection URL                                       | 10<br>11                                                       |
| Configuring Authentication<br>Using User Name And Password<br>Using OAuth 2.0                                                                                                    | 14                                                             |
| Configuring SSL                                                                                                    | 17                                                             |
| Configuring Proxy Connections                                                                                                    |                                                                |
| Configuring Virtual Private Cloud (VPC) Services                                                                                                    |                                                                |
| Configuring Logging                                                                                                    |                                                                |
| Features<br>SQL Query versus HiveQL Query<br>Data Types<br>Catalog and Schema Support<br>Write-back                                                                                                 |                                                                |
| Connector Configuration Options<br>AllowSelfSignedCerts<br>AsyncExecPollInterval<br>AuthMech<br>Auth_AccessToken<br>Auth_Flow<br>CAIssuedCertsMismatch<br>CatalogSchemaSwitch<br>DecimalColumnScale | 26<br>27<br>27<br>27<br>28<br>28<br>28<br>28<br>28<br>28<br>29 |
| DefaultStringColumnLength                                                                                                    |                                                                |

| DnsResolver                      | 29 |
|----------------------------------|----|
| DnsResolverArg                   | 30 |
| EnableTokenCache                 | 30 |
| http.header.                     | 30 |
| httpPath                         | 31 |
| IgnoreTransactions               | 32 |
| LogLevel                         | 32 |
| LogPath                          | 33 |
| NonRowcountQueryPrefixes         | 34 |
| OAuthWebServerTimeout            | 34 |
| OCIConfigFile                    | 34 |
| OCIProfile                       | 35 |
| ProxyAuth                        | 35 |
| ProxyHost                        | 35 |
| ProxyPort                        | 36 |
| ProxyPWD                         | 36 |
| ProxyUID                         | 36 |
| PWD                              | 37 |
| RateLimitRetry                   | 37 |
| RateLimitRetryTimeout            | 37 |
| RowsFetchedPerBlock              | 38 |
| SocketFactory                    | 38 |
| SocketFactoryArg                 | 38 |
| SocketTimeout                    | 38 |
| SparkServerType                  | 39 |
| SSL                              | 39 |
| SSLKeyStore                      | 40 |
| SSLKeyStoreProvider              | 40 |
| SSLKeyStorePwd                   | 40 |
| SSLKeyStoreType                  | 41 |
| SSLTrustStore                    | 41 |
| SSLTrustStoreProvider            | 41 |
| SSLTrustStorePwd                 | 42 |
| SSLTrustStoreType                | 42 |
| StripCatalogName                 | 42 |
| SubjectAlternativeNamesHostNames | 43 |

| TemporarilyUnavailableRetry        | 43 |
|------------------------------------|----|
| TemporarilyUnavailableRetryTimeout | 44 |
| TokenCachePassPhrase               | 44 |
| TransportMode                      | 44 |
| UID                                | 45 |
| UseNativeQuery                     | 45 |
| UserAgentEntry                     | 46 |
| UseProxy                           | 46 |
| Third-Party Trademarks             | 47 |

## About the Databricks JDBC Driver

The Databricks JDBC Driver is used for direct SQL and HiveQL access to Apache Hadoop / Spark, enabling Business Intelligence (BI), analytics, and reporting on Hadoop / Spark-based data. The connector efficiently transforms an application's SQL query into the equivalent form in HiveQL, which is a subset of SQL-92. If an application is Spark-aware, then the connector is configurable to pass the query through to the database for processing. The connector interrogates Spark to obtain schema information to present to a SQL-based application. Queries, including joins, are translated from SQL to HiveQL. For more information about the differences between HiveQL and SQL, see Features on page 24.

The Databricks JDBC Driver complies with the JDBC 4.1 and 4.2 data standards. JDBC is one of the most established and widely supported APIs for connecting to and working with databases. At the heart of the technology is the JDBC connector, which connects an application to the database.

This guide is suitable for users who want to access data residing within Spark from their desktop environment. Application developers might also find the information helpful. Refer to your application for details on connecting via JDBC.

## System Requirements

Each machine where you use the Databricks JDBC Driver must have Java Runtime Environment (JRE) 8.0 or 11.0 installed. If you are using the connector with JDBC API version 4.2, then you must use JRE 8.0.

The Databricks JDBC Driver supports Apache Spark versions 2.3 through 3.0.

Additionally, the Databricks JDBC Driver supports Apache Arrow. When using a Java JVM version 11 or higher, add the line --add-opens java.base/java.nio=ALL-UNNAMED to the JVM arguments.

#### **A** Important:

The connector only supports connections to Spark Thrift Server instances. It does not support connections to Shark Server instances.

## **Databricks JDBC Driver Files**

The Databricks JDBC Driver is delivered in the following ZIP archives, where *[Version]* is the version number of the connector:

- DatabricksJDBC41-[Version].zip
- DatabricksJDBC42-[Version].zip

The archive contains the connector supporting the JDBC API version indicated in the archive name, as well as release notes and third-party license information. In addition, the required third-party libraries and dependencies are packaged and shared in the connector JAR file in the archive.

## Installing and Using the Databricks JDBC Driver

To install the Databricks JDBC Driver on your machine, extract the files from the appropriate ZIP archive to the directory of your choice.

To access a Spark data store using the Databricks JDBC Driver, you need to configure the following:

- The list of connector library files (see Referencing the JDBC Connector Libraries on page 10)
- The Driver or DataSource class (see Registering the Connector Class on page 11)
- The connection URL for the connector (see Building the Connection URL on page 12).

### A Important:

The Databricks JDBC Driver provides read-write access to Spark Thrift Server instances. It does not support connections to Shark Server instances.

## **Referencing the JDBC Connector Libraries**

Before you use the Databricks JDBC Driver, the JDBC application or Java code that you are using to connect to your data must be able to access the connector JAR files. In the application or code, specify all the JAR files that you extracted from the ZIP archive.

#### Using the Connector in a JDBC Application

Most JDBC applications provide a set of configuration options for adding a list of connector library files. Use the provided options to include all the JAR files from the ZIP archive as part of the connector configuration in the application. For more information, see the documentation for your JDBC application.

#### Using the Connector in Java Code

You must include all the connector library files in the class path. This is the path that the Java Runtime Environment searches for classes and other resource files. For more information, see "Setting the Class Path" in the appropriate Java SE Documentation.

For Java SE 7:

- For Windows: http://docs.oracle.com/javase/7/docs/technotes/tools/windows/classpath.html
- For Linux and Solaris: http://docs.oracle.com/javase/7/docs/technotes/tools/solaris/classpath.html

For Java SE 8:

- For Windows: http://docs.oracle.com/javase/8/docs/technotes/tools/windows/classpath.html
- For Linux and Solaris: http://docs.oracle.com/javase/8/docs/technotes/tools/unix/classpath.html

## **Registering the Connector Class**

Before connecting to your data, you must register the appropriate class for your application.

The following classes are used to connect the Databricks JDBC Driver to Spark data stores:

- The Driver classes extend java.sql.Driver.
- The DataSource classes extend javax.sql.DataSource and javax.sql.ConnectionPoolDataSource.

The connector supports the following fully-qualified class names (FQCNs) that are independent of the JDBC version:

- com.databricks.client.jdbc.Driver
- com.databricks.client.jdbc.DataSource

To support JDBC 4.1, classes with the following fully-qualified class names (FQCNs) are available:

- com.databricks.client.jdbc41.Driver
- com.databricks.client.jdbc41.DataSource

To support JDBC 4.2, classes with the following fully-qualified class names (FQCNs) are available:

- com.databricks.client.jdbc42.Driver
- com.databricks.client.jdbc42.DataSource

The following sample code shows how to use the DriverManager class to establish a connection for JDBC 4.2:

```
private static Connection connectViaDM() throws Exception
{
    Connection connection = null;
    Class.forName(DRIVER_CLASS);
    connection = DriverManager.getConnection(CONNECTION_
    URL);
    return connection;
}
```

The following sample code shows how to use the DataSource class to establish a connection:

```
private static Connection connectViaDS() throws Exception
{
    Connection connection = null;
    Class.forName(DRIVER_CLASS);
    DataSource ds = new
    com.databricks.client.jdbc42.DataSource();
    ds.setURL(CONNECTION_URL);
    connection = ds.getConnection();
    return connection;
}
```

## **Building the Connection URL**

Use the connection URL to supply connection information to the data store that you are accessing. The following is the format of the connection URL for the Databricks JDBC Driver, where *[Host]* is the DNS or IP address of the Spark server and *[Port]* is the number of the TCP port that the server uses to listen for client requests:

```
jdbc:databricks://[Host]:[Port]
```

#### O Note:

By default, Databricks uses port 443.

By default, the connector uses the schema named **default** and authenticates the connection using the user name **token**.

You can specify optional settings such as the schema to use or any of the connection properties supported by the connector. For a list of the properties available in the connector, see Connector Configuration Options on page 26. If you specify a property that is not supported by the connector, then the connector attempts to apply the property as a Spark server-side property for the client session.

The following is the format of a connection URL that specifies some optional settings:

```
jdbc:databricks://[Host]:[Port]/[Schema];[Property1]=[Value];
[Property2]=[Value];...
```

For example, to connect to port 11000 on an Spark server installed on the local machine, use a schema named default2, and authenticate the connection using a user name and password, you would use the following connection URL:

```
jdbc:
databricks
://localhost:11000/default2;AuthMech=3;UID=
databricks;PWD=databricks
```

#### A Important:

- Properties are case-sensitive.
- Do not duplicate properties in the connection URL.

#### ONOTE:

If you specify a schema in the connection URL, you can still issue queries on other schemas by explicitly specifying the schema in the query. To inspect your databases and determine the appropriate schema to use, type the show databases command at the Spark command prompt.

## **Configuring Authentication**

The Databricks JDBC Driver supports the following authentication mechanisms:

You configure the authentication mechanism that the connector uses to connect to Spark by specifying the relevant properties in the connection URL.

For information about the properties you can use in the connection URL, see Connector Configuration Options on page 26.

#### O Note:

In addition to authentication, you can configure the connector to connect over SSL. For more information, see Configuring SSL on page 17.

### Using User Name And Password

This authentication mechanism requires a user name and a password.

You provide this information to the connector in the connection URL. For more information about the syntax of the connection URL, see Building the Connection URL on page 12.

#### To configure User Name And Password authentication:

- 1. Set the AuthMech property to 3.
- 2. Set the UID property to an appropriate user name for accessing the Spark server.
- 3. Set the PWD property to the password corresponding to the user name you provided. If UID is either set to token or left at the default value (which is also token), then set the PWD property to the Databricks token value that you want to use for authentication.

For example, the following connection URL connects to a Spark server with authentication enabled:

```
jdbc:
databricks
://node1.example.com:
443;AuthMech=3;UID=token;PWD=databrickspassword;
```

In this example, user name and password authentication is enabled for JDBC connections, user name is spark, the password is token, and the server is listening on port 443 for JDBC connections.

## Using OAuth 2.0

Two types of authentication work flow are available when using OAuth 2.0, token pass-through or browser based authentication.

This authentication mechanism is available for Spark Thrift Server instances only. When you use OAuth 2.0 authentication, HTTP is the only Thrift transport protocol available. Browser based authentication work flow only works when SSL is enabled.

## **Token Pass-through**

This authentication mechanism requires a valid OAuth 2.0 access token. Be aware that access tokens typically expire after a certain amount of time, after which you must either refresh the token or obtain a new one from the server. To obtain a new access token, see Obtaining a New Access Token on page 15.

#### To configure OAuth 2.0 token pass-though authentication:

- 1. Set the AuthMech property to 11.
- 2. Set the Auth\_Flow property to 0.
- 3. Set the Auth\_AccessToken property to your access token.

#### **Obtaining a New Access Token**

Once an access token expires, you can obtain a new access token for the connector.

#### ONOTE:

When an access token expires, the connector returns a "SQLState 08006" error.

#### To obtain a new access token:

- 1. In the connection string, set the Auth\_AccessToken property with a new access token.
- Call the SQLSetConnectAttr function with SQL\_ATTR\_CREDENTIALS (122) as the attribute and the new connection string as the value. The connector will update the current connection string with the new access token.

### O Note:

Calling the SQLGetConnectAttr function with SQL\_ATTR\_ CREDENTIALS (122) returns the entire connection string used during connection.

- 3. Call the SQLSetConnectAttr function with SQL\_ATTR\_REFRESH\_ CONNECTION (123) as the attribute and SQL\_REFRESH\_NOW (-1) as the value. This signals the connector to update the access token value.
- 4. Retry the previous JDBC API call. After obtaining the new access token, the open connection, statements, and cursors associated with it remain valid for use.

## Using Browser Based Authentication

This authentication mechanism requires SSL to be enabled.

#### To configure OAuth 2.0 browser based authentication:

- 1. Set the AuthMech property to 11.
- 2. Set the Auth\_Flow property to 2.
- 3. Set the PWD property to a password of your choice. This is the key used for refresh token encryption.

Once the browser based authentication flow is done, the refresh token is cached so you don't need to do authenticate again. The token cache can be disabled by setting EnableTokenCache=0. The TokenCachePassPhrase property needs to be set when using the token cache.

## Using M2M Based Authentication

This authentication mechanism is available for Spark Thrift Server instances only.

#### To configure OAuth 2.0 M2M based authentication:

- 1. Set the AuthMech property to 11.
- 2. Set the Auth Flow property to 1.
- 3. Set the <code>OAuth2ClientId</code> property to client id used in specified authentication source.
- 4. Set the OAuth2Secret property to secret used in the specified authentication source.

## **Configuring SSL**

#### ONOTE:

In this documentation, "SSL" indicates both TLS (Transport Layer Security) and SSL (Secure Sockets Layer). The connector supports industrystandard versions of TLS/SSL.

If you are connecting to a Spark server that has Secure Sockets Layer (SSL) enabled, you can configure the connector to connect to an SSL-enabled socket. When connecting to a server over SSL, the connector uses one-way authentication to verify the identity of the server.

One-way authentication requires a signed, trusted SSL certificate for verifying the identity of the server. You can configure the connector to access a specific TrustStore or KeyStore that contains the appropriate certificate. If you do not specify a TrustStore or KeyStore, then the connector uses the default Java TrustStore named <code>jssecacerts</code>. If <code>jssecacerts</code> is not available, then the connector uses <code>cacerts</code> instead.

You provide this information to the connector in the connection URL. For more information about the syntax of the connection URL, see Building the Connection URL on page 12.

#### To configure SSL:

- 1. Set the SSL property to 1.
- 2. If you are not using one of the default Java TrustStores, then do one of the following:
  - Create a TrustStore and configure the connector to use it:
    - a. Create a TrustStore containing your signed, trusted server certificate.
    - b. Set the SSLTrustStore property to the full path of the TrustStore.
    - c. Set the SSLTrustStorePwd property to the password for accessing the TrustStore.
    - d. If the TrustStore is not a JKS TrustStore, set the SSLTrustStoreType property to the correct type.
    - e. To specify a Java Security API provider, set the SSLTrustStoreProvider property to the name of the provider.
  - Or, create a KeyStore and configure the connector to use it:

- a. Create a KeyStore containing your signed, trusted server certificate.
- b. Set the SSLKeyStore property to the full path of the KeyStore.
- c. Set the SSLKeyStorePwd property to the password for accessing the KeyStore.
- d. If the KeyStore is not a JKS KeyStore, set the SSLKeyStoreType property to the correct type.
- e. To specify a Java Security API provider, set the SSLKeyStoreProvider property to the name of the provider.
- 3. Optionally, to allow the SSL certificate used by the server to be self-signed, set the AllowSelfSignedCerts property to 1.

#### A Important:

When the AllowSelfSignedCerts property is set to 1, SSL verification is disabled. The connector does not verify the server certificate against the trust store, and does not verify if the server's host name matches the common name or subject alternative names in the server certificate.

- 4. Optionally, to allow the common name of a CA-issued certificate to not match the host name of the Spark server, set the CAIssuedCertNamesMismatch property to 1.
- 5. If you want the connector to use the subject alternative names of the certificate instead of the common name when checking if the certificate name matches the host name of the Spark server, then set the following properties:
  - a. Make sure that the AllowSelfSignedCerts property is set to 0.
  - b. Set the CAIssuedCertNamesMismatch property to 1 if you have not already done so.
  - c. Set the SubjectAlternativeNamesHostNames property to 1.

For example, the following connection URL connects to a data source using username and password authentication, with SSL enabled:

```
jdbc:databricks://localhost:443;AuthMech=3;SSL=1;
SSLKeyStore=C:\\Users\\bsmith\\Desktop\\keystore.jks;SSLKeySt
orePwd=databricksSSL123;UID=token;PWD=databricks123
```

#### Note:

For more information about the connection properties used in SSL connections, see Connector Configuration Options on page 26.

## **Configuring Proxy Connections**

You can configure the connector to connect through a proxy server instead of connecting directly to the Spark service. When connecting through a proxy server, the connector supports basic authentication.

#### ONOTE:

The connector currently only supports SOCKS proxies.

You provide the configuration information to the connector in the connection URL. For more information about the syntax of the connection URL, see Building the Connection URL on page 12.

#### To configure a proxy connection:

- 1. Set the UseProxy property to 1.
- 2. Set the ProxyHost property to the IP address or host name of your proxy server.
- 3. Set the ProxyPort property to the port that the proxy server uses to listen for client connections.
- 4. For authentication with the proxy server:
  - a. Set the ProxyAuth property to 1.
  - b. Set the ProxyUID property to your user name for accessing the server.
  - c. Set the ProxyPWD property to your password for accessing the server.

## **Configuring Virtual Private Cloud (VPC) Services**

You can configure the connector to connect to Spark using a Virtual Private Cloud (VPC) service. To do this, use the following connection properties:

- SocketFactory
- SocketFactoryArg
- DnsResolver
- DnsResolverArg

The SocketFactory property extends javax.net.SocketFactory, and the DnsResolver property implements

com.interfaces.networking.CustomDnsResolver. The SocketFactoryArg and DnsResolverArg properties pass any required arguments to these services.

The properties in the following instructions are all optional, and only need to be used if you are connecting through the relevant service.

#### To configure the connector to use a VPC:

- 1. If necessary, set the SocketFactory property to the fully-qualified class path for a class that extends javax.net.SocketFactory and provides the socket factory implementation.
- 2. If necessary, set the SocketFactoryArg to a string argument to pass to the constructor of the class indicated by the SocketFactory property.
- 3. If necessary, set the DnsResolver property to the fully-qualified class path for a class that extends the DnsResolver interface for the connector, com.interfaces.networking.CustomDnsResolver.
- 4. If necessary, set the DnsResolverArg to a string argument to pass to the constructor of the class indicated by the DnsResolver property.

For example, the following connection URLs show how to connect to data sources using the supported VPCs.

Using SocketFactory:

```
jdbc:
databricks
://localhost:
443
;UID=jsmith;SocketFactory=com.
databricks
```

.junit.jdbc.utils.CustomSocketFactory;SocketFactoryArg=Args;

#### Using DnsResolver:

```
jdbc:
databricks
://localhost:
443
;UID=jsmith;DnsResolver=com.
databricks
.junit.jdbc.utils.TestDnsResolver;DnsResolverArg=agrs;
```

#### Using both SocketFactory and DnsResolver:

```
jdbc:
databricks
://localhost:443;UID=jsmith;DnsResolver=com.databricks
.junit.jdbc.utils.TestDnsResolver;DnsResolverArg=Agrs;SocketF
actory=com.
databricks
.junit.jdbc.utils.CustomSocketFactory;SocketFactoryArg=Args;
```

## **Configuring Logging**

To help troubleshoot issues, you can enable logging in the connector.

#### A Important:

Only enable logging long enough to capture an issue. Logging decreases performance and can consume a large quantity of disk space.

The settings for logging apply to every connection that uses the Databricks JDBC Driver, so make sure to disable the feature after you are done using it.

In the connection URL, set the LogLevel key to enable logging at the desired level of detail. The following table lists the logging levels provided by the Databricks JDBC Driver, in order from least verbose to most verbose.

| LogLevel Value | Description                                                           |
|----------------|-----------------------------------------------------------------------|
| 0              | Disable all logging.                                                  |
| 1              | Log severe error events that lead the connector to abort.             |
| 2              | Log error events that might allow the connector to continue running.  |
| 3              | Log events that might result in an error if action is not taken.      |
| 4              | Log general information that describes the progress of the connector. |
| 5              | Log detailed information that is useful for debugging the connector.  |
| 6              | Log all connector activity.                                           |

#### To enable logging:

- 1. Set the LogLevel property to the desired level of information to include in log files.
- 2. Set the LogPath property to the full path to the folder where you want to save log files. To make sure that the connection URL is compatible with all

JDBC applications, escape the backslashes  $(\)$  in your file path by typing another backslash.

For example, the following connection URL enables logging level 3 and saves the log files in the C:  $\temp$  folder:

```
jdbc:
databricks://localhost:11000;LogLevel=3;LogPath=C:\\temp
```

3. To make sure that the new settings take effect, restart your JDBC application and reconnect to the server.

The Databricks JDBC Driver produces the following log files in the location specified in the LogPath property:

- A DatabricksJDBC\_driver.log file that logs connector activity that is not specific to a connection.
- A DatabricksJDBC\_connection\_[Number].log file for each connection made to the database, where [Number] is a number that identifies each log file. This file logs connector activity that is specific to the connection.

If the LogPath value is invalid, then the connector sends the logged information to the standard output stream (System.out).

#### To disable logging:

- 1. Set the LogLevel property to 0.
- 2. To make sure that the new setting takes effect, restart your JDBC application and reconnect to the server.

## **Features**

More information is provided on the following features of the Databricks JDBC Driver:

- SQL Query versus HiveQL Query on page 24
- Data Types on page 24
- Catalog and Schema Support on page 25
- Write-back on page 25

## SQL Query versus HiveQL Query

The native query language supported by Spark is HiveQL. HiveQL is a subset of SQL-92. However, the syntax is different enough that most applications do not work with native HiveQL.

## Data Types

The Databricks JDBC Driver supports many common data formats, converting between Spark, SQL, and Java data types.

| Spark Type | SQL Type  | Java Type            |
|------------|-----------|----------------------|
| BIGINT     | BIGINT    | java.math.BigInteger |
| BINARY     | VARBINARY | byte[]               |
| BOOLEAN    | BOOLEAN   | Boolean              |
| DATE       | DATE      | java.sql.Date        |
| DECIMAL    | DECIMAL   | java.math.BigDecimal |
| DOUBLE     | DOUBLE    | Double               |
| FLOAT      | REAL      | Float                |
| INT        | INTEGER   | Long                 |
| SMALLINT   | SMALLINT  | Integer              |

The following table lists the supported data type mappings.

| Spark Type | SQL Type  | Java Type          |
|------------|-----------|--------------------|
| TIMESTAMP  | TIMESTAMP | java.sql.Timestamp |
| TINYINT    | TINYINT   | Short              |
| VARCHAR    | VARCHAR   | String             |

## **Catalog and Schema Support**

The Databricks JDBC Driver supports both catalogs and schemas to make it easy for the connector to work with various JDBC applications. Since Spark only organizes tables into schemas/databases, the connector provides a synthetic catalog named SPARK under which all of the schemas/databases are organized. The connector also maps the JDBC schema to the Spark schema/database.

#### O Note:

The synthetic SPARK catalog only applies to servers that do not support multiple catalogs. For servers that do, the connector returns their catalogs as is.

#### O Note:

Setting the CatalogSchemaSwitch connection property to 1 will cause Spark catalogs to be treated as schemas in the connector as a restriction for filtering.

### Write-back

The Databricks JDBC Driver supports translation for the following syntax when connecting to a Spark Thrift Server instance that is running Spark 1.3 or later:

- INSERT
- CREATE
- DROP

Spark does not support UPDATE or DELETE syntax.

If the statement contains non-standard SQL-92 syntax, then the connector is unable to translate the statement to SQL and instead falls back to using HiveQL.

## **Connector Configuration Options**

Connector Configuration Options lists and describes the properties that you can use to configure the behavior of the Databricks JDBC Driver.

You can set configuration properties using the connection URL. For more information, see Building the Connection URL on page 12.

#### ONOTE:

Property names and values are case-sensitive.

## AllowSelfSignedCerts

| Default Value | Data Type | Required |
|---------------|-----------|----------|
| 0             | Integer   | No       |

#### Description

This property specifies whether the connector allows the server to use self-signed SSL certificates.

• 1: The connector allows self-signed certificates.

#### A Important:

When this property is set to 1, SSL verification is disabled. The connector does not verify the server certificate against the trust store, and does not verify if the server's host name matches the common name or subject alternative name in the server certificate.

• 0: The connector does not allow self-signed certificates.

#### Note:

This property is applicable only when SSL connections are enabled.

## AsyncExecPollInterval

| Default Value | Data Type | Required |
|---------------|-----------|----------|
| 1             | Integer   | No       |

#### Description

The time in milliseconds between each poll for the asynchronous query execution status.

"Asynchronous" refers to the fact that the RPC call used to execute a query against Spark is asynchronous. It does not mean that JDBC asynchronous operations are supported.

## AuthMech

| Default Value | Data Type | Required |
|---------------|-----------|----------|
| 3             | Integer   | No       |

#### Description

The authentication mechanism to use. Set the property to one of the following values:

- 3 for User Name And Password.
- 11 for OAuth 2.0.

## Auth\_AccessToken

| Default Value | Data Type | Required             |
|---------------|-----------|----------------------|
| None          | String    | Yes, if AuthMech=11. |

#### Description

The OAuth 2.0 access token used for connecting to a server.

## Auth\_Flow

| Default Value         | Data Type | Required |
|-----------------------|-----------|----------|
| 0 (Token passthrough) | Integer   | No       |

#### Description

This option specifies the type of OAuth authentication flow that the connector uses when the AuthMech property is set to 11.

When this option is set to Token Passthrough (0), the connector uses the access token specified by the Access Token (Auth\_AccessToken) option to authenticate the connection to the server. For more information, see Auth\_AccessToken on page 27.

## CAlssuedCertsMismatch

| Default Value | Data Type | Required |
|---------------|-----------|----------|
| 0             | Integer   | No       |

#### Description

This property specifies whether the connector requires the name of the CA-issued SSL certificate to match the host name of the Spark server.

- 0: The connector requires the names to match.
- 1: The connector allows the names to mismatch.

#### Note:

This property is applicable only when SSL connections are enabled.

## CatalogSchemaSwitch

| Default Value | Data Type | Required |
|---------------|-----------|----------|
| 0             | Integer   | No       |

#### Description

This property specifies whether the connector treats Spark catalogs as schemas or as catalogs.

- 1: The connector treats Spark catalogs as schemas as a restriction for filtering.
- 0: Spark catalogs are treated as catalogs, and Spark schemas are treated as schemas.

### DecimalColumnScale

| Default Value | Data Type | Required |
|---------------|-----------|----------|
| 10            | Integer   | No       |

#### Description

The maximum number of digits to the right of the decimal point for numeric data types.

## DefaultStringColumnLength

| Default Value | Data Type | Required |
|---------------|-----------|----------|
| 255           | Integer   | No       |

#### Description

The maximum number of characters that can be contained in STRING columns. The range of DefaultStringColumnLength is 0 to 32767.

By default, the columns metadata for Spark does not specify a maximum data length for STRING columns.

### DnsResolver

| Default Value | Data Type | Required |
|---------------|-----------|----------|
| None          | String    | No       |

#### Description

The fully-qualified class path for a class that extends the DnsResolver interface provided by the connector,

com.interfaces.networking.CustomDnsResolver.Using a custom DnsResolver enables you to provide your own resolver logic.

## DnsResolverArg

| Default Value | Data Type | Required |
|---------------|-----------|----------|
| None          | String    | No       |

#### Description

A string argument to pass to the constructor of the class indicated by the DnsResolver property.

## EnableTokenCache

| Default Value | Data Type | Required |
|---------------|-----------|----------|
| 1             | Integer   | No       |

#### Description

This property specifies whether the connector enables the token cache for OAuth.

- 1: The connector enables the token cache for OAuth.
- 0: The connector disables the token cache for OAuth.

#### http.header.

| Default Value | Data Type | Required |
|---------------|-----------|----------|
| None          | String    | No       |

#### Description

Set a custom HTTP header by using the following syntax, where [HeaderKey] is the name of the header to set and [HeaderValue] is the value to assign to the header:

http.header.[HeaderKey]=[HeaderValue]

For example:

#### http.header.AUTHENTICATED\_USER=john

After the connector applies the header, the http.header. prefix is removed from the DSN entry, leaving an entry of [HeaderKey]=[HeaderValue]

The example above would create the following custom HTTP header:

AUTHENTICATED USER: john

#### O Note:

• The http.header. prefix is case-sensitive.

#### httpPath

| Default Value | Data Type | Required                               |
|---------------|-----------|----------------------------------------|
| None          | String    | <b>Yes</b> , if<br>transportMode=http. |

#### Description

The partial URL corresponding to the Spark server.

The connector forms the HTTP address to connect to by appending the httpPath value to the host and port specified in the connection URL. For example, to connect to the HTTP address http://localhost:10002/cliservice, you would use the following connection URL:

```
jdbc:
databricks://localhost:10002;AuthMech=3;transportMode=http;
httpPath=cliservice;UID=jsmith;PWD=databricks123;
```

#### ONOTE:

By default, Spark servers use cliservice as the partial URL.

## IgnoreTransactions

| Default Value | Data Type | Required |
|---------------|-----------|----------|
| 0             | Boolean   | No       |

#### Description

This property specifies whether the connector ignores transaction-related operations or returns an error.

- 1: The connector ignores any transaction related operations and returns success.
- 0: The connector returns an "operation not supported" error if it attempts to run a query that contains transaction related operations.

## LogLevel

| Default Value | Data Type | Required |
|---------------|-----------|----------|
| 0             | Integer   | No       |

#### Description

Use this property to enable or disable logging in the connector and to specify the amount of detail included in log files.

#### A Important:

Only enable logging long enough to capture an issue. Logging decreases performance and can consume a large quantity of disk space.

The settings for logging apply to every connection that uses the Databricks JDBC Driver, so make sure to disable the feature after you are done using it.

Set the property to one of the following numbers:

- 0: Disable all logging.
- 1: Enable logging on the FATAL level, which logs very severe error events that will lead the connector to abort.
- 2: Enable logging on the ERROR level, which logs error events that might still allow the connector to continue running.

- 3: Enable logging on the WARNING level, which logs events that might result in an error if action is not taken.
- 4: Enable logging on the INFO level, which logs general information that describes the progress of the connector.
- 5: Enable logging on the DEBUG level, which logs detailed information that is useful for debugging the connector.
- 6: Enable logging on the TRACE level, which logs all connector activity.

When logging is enabled, the connector produces the following log files in the location specified in the LogPath property:

- A DatabricksJDBC\_driver.log file that logs connector activity that is not specific to a connection.
- A DatabricksJDBC\_connection\_[Number].log file for each connection made to the database, where [Number] is a number that identifies each log file. This file logs connector activity that is specific to the connection.

If the LogPath value is invalid, then the connector sends the logged information to the standard output stream (System.out).

## LogPath

| Default Value                 | Data Type | Required |
|-------------------------------|-----------|----------|
| The current working directory | String    | No       |

#### Description

The full path to the folder where the connector saves log files when logging is enabled.

### Note:

To make sure that the connection URL is compatible with all JDBC applications, it is recommended that you escape the backslashes ( $\setminus$ ) in your file path by typing another backslash.

## **NonRowcountQueryPrefixes**

| Default Value | Data Type | Required |
|---------------|-----------|----------|
| None          | String    | No       |

#### Description

A comma-separated list of queries used to return a regular result set, rather than a row count.

#### For example:

NonRowcountQueryPrefixes=INSERT, UPDATE, DELETE;

## OAuthWebServerTimeout

| Key Name              | Default Value | Required |
|-----------------------|---------------|----------|
| OAuthWebServerTimeout | 120           | No       |

#### Description

The length of time, in seconds, for which the connector waits for a browser response during OAuth2 authentication before timing out. If set to 0, the connector waits for an indefinite amount of time.

### O Note:

If SQL\_ATTR\_LOGIN\_TIMEOUT is set, SQL\_ATTR\_LOGIN\_TIMEOUT takes precedence. The connector honors SQL\_ATTR\_LOGIN\_TIMEOUT when using the OAuth2 browser based authentication workflow.

## **OCIConfigFile**

| Default Value | Data Type | Required |
|---------------|-----------|----------|
| None          | String    | No       |

#### Description

The absolute path to the OCI configuration file to use for the connection.

#### Note:

If this property is specified, the connector ignores the OCI\_CLI\_CONFIG\_FILE environment variable when attempting to locate the configuration file.

## OCIProfile

| Default Value | Data Type | Required |
|---------------|-----------|----------|
| DEFAULT       | String    | No       |

#### Description

The name of the OCI profile to use for the connection. The connector retrieves the named profile from the configuration file, and uses its credentials for the connection.

If the named profile cannot be opened, the connector switches to token-based authentication.

## ProxyAuth

| Default Value | Data Type | Required |
|---------------|-----------|----------|
| 0             | Integer   | No       |

#### Description

This option specifies whether the proxy server that you are connecting to requires authentication.

- 1: The proxy server that you are connecting to requires authentication.
- 0: The proxy server that you are connecting to does not require authentication.

## **ProxyHost**

| Default Value | Data Type | Required                                   |
|---------------|-----------|--------------------------------------------|
| None          | String    | Yes, if connecting through a proxy server. |

## Description

The IP address or host name of your proxy server.

## **ProxyPort**

| Default Value | Data Type | Required                                   |
|---------------|-----------|--------------------------------------------|
| None          | Integer   | Yes, if connecting through a proxy server. |

### Description

The listening port of your proxy server.

## ProxyPWD

| Default Value | Data Type | Required                                                                      |
|---------------|-----------|-------------------------------------------------------------------------------|
| None          | String    | Yes, if connecting through<br>a proxy server that<br>requires authentication. |

#### Description

The password that you use to access the proxy server.

## ProxyUID

| Default Value | Data Type | Required                                                                      |
|---------------|-----------|-------------------------------------------------------------------------------|
| None          | String    | Yes, if connecting through<br>a proxy server that<br>requires authentication. |

## Description

The user name that you use to access the proxy server.

## PWD

| Default Value | Data Type | Required                    |
|---------------|-----------|-----------------------------|
| None          | String    | <b>Yes</b> , if AuthMech=3. |

#### Description

The password corresponding to the user name that you provided using the property UID on page 45.

If UID is either set to token or left at the default value (which is also token), then set this PWD property to the Databricks token value that you want to use for authentication.

## RateLimitRetry

| Default Value | Data Type | Required |
|---------------|-----------|----------|
| 1             | Integer   | No       |

#### Description

This option specifies whether the connector retries operations that receive HTTP 429 responses if the server response is returned with Retry-After headers.

- 1: The connector retries the operation until the time limit specified by RateLimitRetryTimeout is exceeded. For more information, see RateLimitRetryTimeout on page 37.
- 0: The connector does not retry the operation, and returns an error message.

## RateLimitRetryTimeout

| Default Value | Data Type | Required |
|---------------|-----------|----------|
| 120           | Integer   | No       |

#### Description

The number of seconds that the connector waits before stopping an attempt to retry an operation when the operation receives an HTTP 429 response with Retry-After headers.

See also RateLimitRetry on page 37.

## RowsFetchedPerBlock

| Default Value | Data Type | Required |
|---------------|-----------|----------|
| 10000         | Integer   | No       |

#### Description

The maximum number of rows that a query returns at a time.

Any positive 32-bit integer is a valid value, but testing has shown that performance gains are marginal beyond the default value of 10000 rows.

### SocketFactory

| Default Value | Data Type | Required |
|---------------|-----------|----------|
| None          | String    | No       |

#### Description

The fully-qualified class path for a class that extends javax.net.SocketFactory and provides the socket factory implementation. Using a custom SocketFactory enables you to customize the socket that the connector uses.

## SocketFactoryArg

| Default Value | Data Type | Required |
|---------------|-----------|----------|
| None          | String    | No       |

#### Description

A string argument to pass to the constructor of the class indicated by the SocketFactory property.

## SocketTimeout

| Default Value | Data Type | Required |
|---------------|-----------|----------|
| 0             | Integer   | No       |

#### Description

The number of seconds that the TCP socket waits for a response from the server before raising an error on the request.

When this property is set to 0, the connection does not time out.

## SparkServerType

| Default Value | Data Type | Required |
|---------------|-----------|----------|
| None          | String    | No       |

#### Description

The type of cluster that the connector connects to:

• Other: The connection is for a regular Spark cluster. When this value is specified, the authentication method is specified using the AuthMech configuration property. For more information, see AuthMech on page 27.

## SSL

| Default Value | Data Type | Required |
|---------------|-----------|----------|
| 1             | Integer   | No       |

#### Description

This property specifies whether the connector communicates with the Spark server through an SSL-enabled socket.

- 1: The connector connects to SSL-enabled sockets.
- 2: The connector connects to SSL-enabled sockets using two-way authentication.
- 0: The connector does not connect to SSL-enabled sockets.

#### Note:

SSL is configured independently of authentication. When authentication and SSL are both enabled, the connector performs the specified authentication method over an SSL connection.

## SSLKeyStore

| Default Value | Data Type | Required |
|---------------|-----------|----------|
| None          | String    | No       |

#### Description

The full path of the Java KeyStore containing the server certificate for one-way SSL authentication.

See also the property SSLKeyStorePwd on page 40.

### ONOTE:

The Databricks JDBC Driver accepts TrustStores and KeyStores for one-way SSL authentication. See also the property SSLTrustStore on page 41.

## SSLKeyStoreProvider

| Default Value | Data Type | Required |
|---------------|-----------|----------|
| None          | String    | No       |

#### Description

The provider of the Java Security API for the KeyStore that is being used for one-way SSL authentication.

## SSLKeyStorePwd

| Default Value | Data Type | Required                                                        |
|---------------|-----------|-----------------------------------------------------------------|
| None          | Integer   | Yes, if you are using a<br>KeyStore for connecting<br>over SSL. |

#### Description

The password for accessing the Java KeyStore that you specified using the property SSLKeyStore on page 40.

## SSLKeyStoreType

| Default Value | Data Type | Required |
|---------------|-----------|----------|
| JKS           | String    | No       |

#### Description

The type of Java KeyStore that is being used for one-way SSL authentication.

## **SSLTrustStore**

| Default Value                                                                                                    | Data Type | Required |
|----------------------------------------------------------------------------------------------------|-----------|----------|
| jssecacerts, if it exists.<br>If jssecacerts does not<br>exist, then cacerts is<br>used. The default location<br>of cacerts is | String    | No       |
| jre\lib\security\.                                                                                                    |           |          |

#### Description

The full path of the Java TrustStore containing the server certificate for one-way SSL authentication.

If the trust store requires a password, provide it using the property SSLTrustStorePwd. See SSLTrustStorePwd on page 42.

#### O Note:

The Databricks JDBC Driver accepts TrustStores and KeyStores for one-way SSL authentication. See also the property SSLKeyStore on page 40.

## SSLTrustStoreProvider

| Default Value | Data Type | Required |
|---------------|-----------|----------|
| None          | String    | No       |

#### Description

The provider of the Java Security API for the TrustStore that is being used for one-way SSL authentication.

## SSLTrustStorePwd

| Default Value | Data Type | Required                    |
|---------------|-----------|-----------------------------|
| None          | String    | Yes, if using a TrustStore. |

#### Description

The password for accessing the Java TrustStore that you specified using the property SSLTrustStore on page 41.

## SSLTrustStoreType

| Default Value | Data Type | Required |
|---------------|-----------|----------|
| JKS           | String    | No       |

#### Description

The type of Java TrustStore that is being used for one-way SSL authentication.

### **StripCatalogName**

| Default Value | Data Type | Required |
|---------------|-----------|----------|
| 1             | Integer   | No       |

#### Description

This property specifies whether the connector removes catalog names from query statements if translation fails or if the UseNativeQuery property is set to 1.

- 1: If query translation fails or if the UseNativeQuery property is set to 1, then the connector removes catalog names from the query statement.
- 0: The connector does not remove catalog names from query statements.

## SubjectAlternativeNamesHostNames

| Default Value | Data Type | Required |
|---------------|-----------|----------|
| 0             | Integer   | No       |

#### Description

This property specifies whether the connector uses the subject alternative names of the SSL certificate instead of the common name when checking if the certificate name matches the host name of the Spark server.

- 0: The connector checks if the common name of the certificate matches the host name of the server.
- 1: The connector checks if the subject alternative names of the certificate match the host name of the server.

#### O Note:

This property is applicable only when SSL with one-way authentication is enabled, and the CAIssuedCertsMismatch property is also enabled.

### TemporarilyUnavailableRetry

| Default Value | Data Type | Required |
|---------------|-----------|----------|
| 1             | Integer   | No       |

#### Description

This option specifies whether the connector retries operations that receive HTTP 503 responses if the server response is returned with Retry-After headers.

- 1: The connector retries the operation until the time limit specified by TemporarilyUnavailableRetryTimeout is exceeded. For more information, see TemporarilyUnavailableRetryTimeout on page 44.
- 0: The connector does not retry the operation, and returns an error message.

## TemporarilyUnavailableRetryTimeout

| Default Value | Data Type | Required |
|---------------|-----------|----------|
| 900           | Integer   | No       |

#### Description

The number of seconds that the connector waits before stopping an attempt to retry an operation when the operation receives an HTTP 503 response with Retry-After headers.

See also TemporarilyUnavailableRetry on page 43.

## TokenCachePassPhrase

| Default Value | Data Type | Required |
|---------------|-----------|----------|
| None          | String    | Yes      |

#### Description

Set this property to a passphrase for token cache encryption.

## TransportMode

| Default Value | Data Type | Required |
|---------------|-----------|----------|
| http          | String    | No       |

#### Description

The transport protocol to use in the Thrift layer.

• sas1: The connector uses the SASL transport protocol.

If you use this setting but do not specify the AuthMech property, then the connector uses AuthMech=2 by default. This setting is valid only when the AuthMech property is set to 1, 2, or 3.

• http: The connector uses the HTTP transport protocol.

If you use this setting but do not specify the AuthMech property, then the connector uses AuthMech=3 by default. This setting is valid only when the AuthMech property is set to 3.

If you set this property to http, then the port number in the connection URL corresponds to the HTTP port rather than the TCP port, and you must specify the httpPath property. For more information, see httpPath on page 31.

## UID

| Default Value               | Data Type | Required            |
|-----------------------------|-----------|---------------------|
| token, <b>if</b> AuthMech=3 | String    | Yes, if AuthMech=3. |

#### Description

The user name that you use to access the Spark server.

## **UseNativeQuery**

| Default Value | Data Type | Required |
|---------------|-----------|----------|
| 2             | Integer   | No       |

#### Description

This property specifies whether the connector transforms the queries emitted by applications.

- 0: The connector transforms the queries emitted by applications and converts them into an equivalent form in HiveQL.
- 1: The connector does not transform the queries emitted by applications, so the native query is used.
- 2: The connector automatically sets this property to either 0 or 1, depending on the server capabilities.

#### O Note:

If the application is Spark-aware and already emits HiveQL, then enable this option to avoid the extra overhead of query transformation.

## UserAgentEntry

| Default Value | Data Type | Required |
|---------------|-----------|----------|
| None          | String    | No       |

#### Description

The User-Agent entry to be included in the HTTP request. This value is in the following format:

```
[ProductName]/[ProductVersion] [Comment]
```

Where:

- [ProductName] is the name of the application, with no spaces.
- [ProductVersion] is the version number of the application.
- [Comment] is an optional comment. Nested comments are not supported.

Only one User-Agent entry may be included.

## **UseProxy**

| Default Value | Data Type | Required |
|---------------|-----------|----------|
| 0             | Integer   | No       |

#### Description

This option specifies whether the connector connects through a proxy server.

- 1: The connector connects to a proxy server based on the information provided in ProxyAuth, ProxyHost, ProxyPort, ProxyUID, and ProxyPWD keys.
- 0: The connector connects to the Spark server directly.

### ONOTE:

The connector currently only supports SOCKS proxies.

## **Third-Party Trademarks**

Oracle and Java are registered trademarks of Oracle and/or its affiliates. Other names may be trademarks of their respective owners.

Apache Spark, Apache, and Spark are trademarks or registered trademarks of The Apache Software Foundation or its subsidiaries in Canada, United States and/or other countries.

All other trademarks are trademarks of their respective owners.